## **Updating Ethnicity and Personal Pronouns**

Students can enter/edit their Ethnicity and Personal Pronoun information by first logging in Enroll and Pay. Select the Personal Details tile on your Student Homepage.

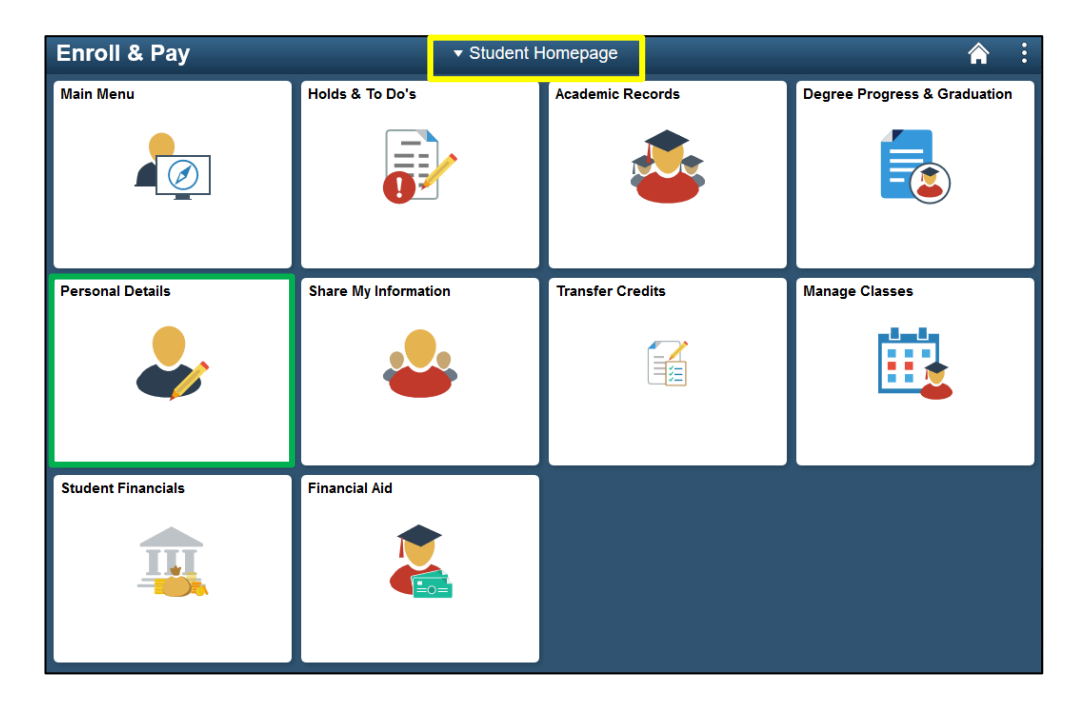

**To Change Ethnicity:** Select the Ethnicity link, answer the questions in the main menu and select the Save button.

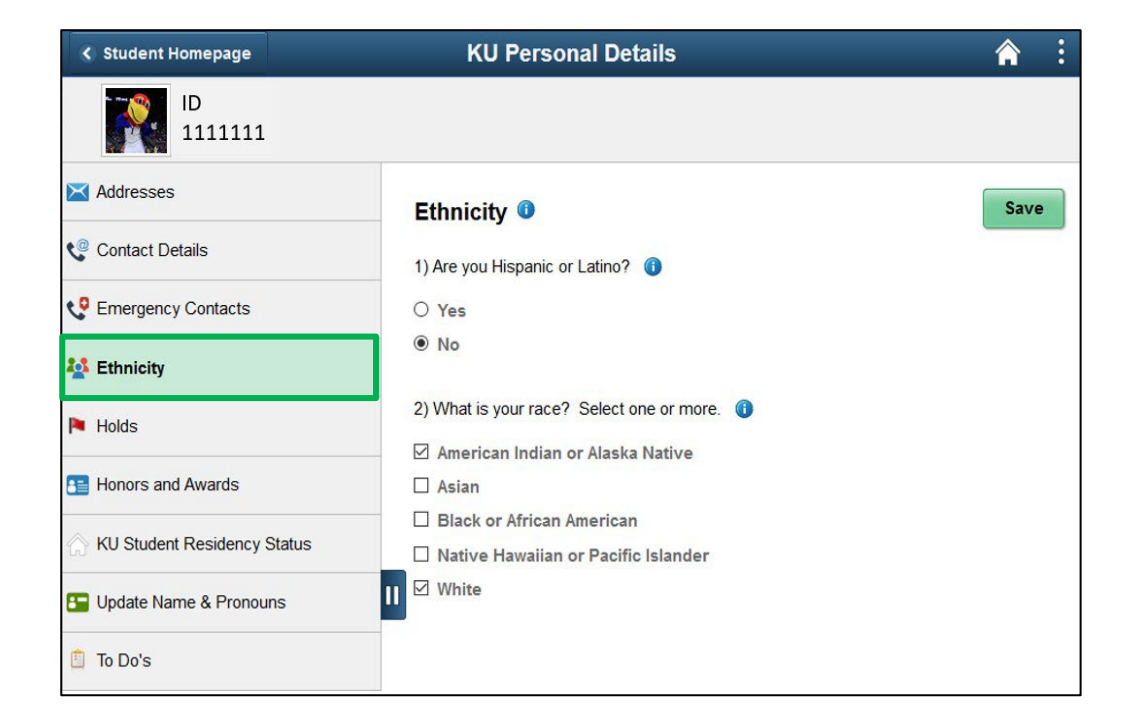

**To Change Personal Pronouns:** Select the Update Name and Pronouns link and click on the Biographic tab.

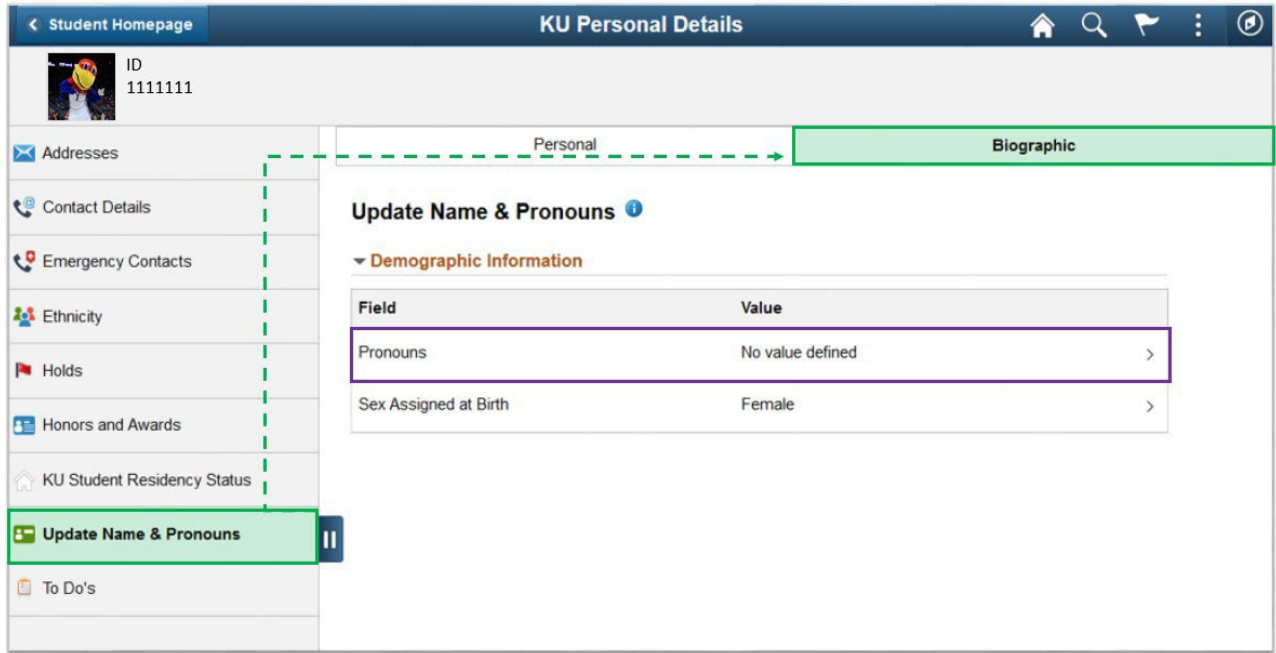

Select a Personal Pronoun by clicking on the Pronouns field to view options. Select the appropriate option and click on the Save button.

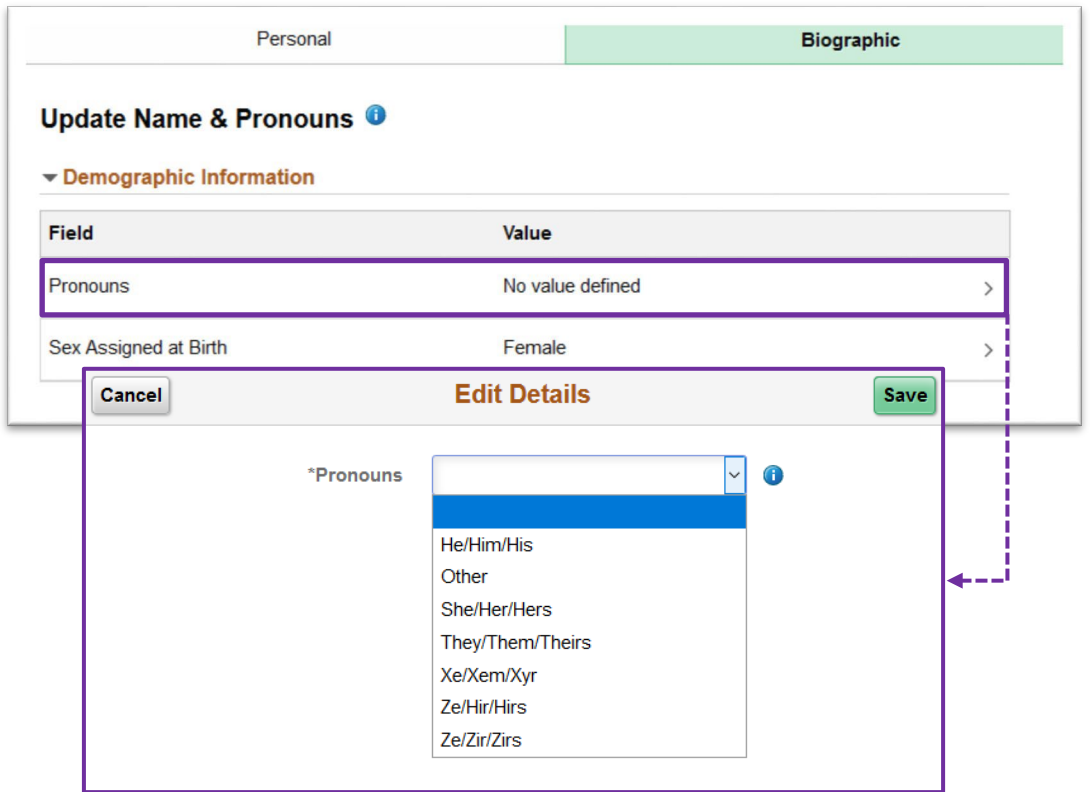